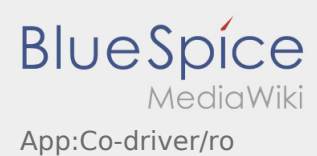

## **Deblocarea celui de\-al doilea sofer**

- In cazul in care vehiculul dispune de echipaj, soferul principal, care foloseste deja aplicatia, poate aproba ca si cel de-al doilea sofer sa beneficieze de accesul si prelucrarea comenzilor in curs .
- $\bullet$  Al doilea sofer poate fi deblocat folosind functia  $\ddot{\bullet}$  din meniul aplicatiei.

Ambii soferi trebuie sa deschida functia ,,Deblocarea celui de-al doilea sofer" din meniul aplicatiei. Soferul principal trebuie sa scaneze cu telefonul lui, codul de bare generat de aplicatia de pe telefonul colegului din echipaj.

O sincronizare reusita a aplicatiilor celor doi soferi, permite ca ambii sa [Prelucreze comenzile](https://driverappwiki.intime.de/DriverApp/index.php/App:Positions/ro) in curs, prin intermediul aplicatiei.